## **Portál inzerentů na www.praha16.eu** (fotonávod)

**Portál inzerentů se nachází pod odkazem Firmy v hlavním menu webových stránek Městské části Praha 16 na www.praha16.eu.** 

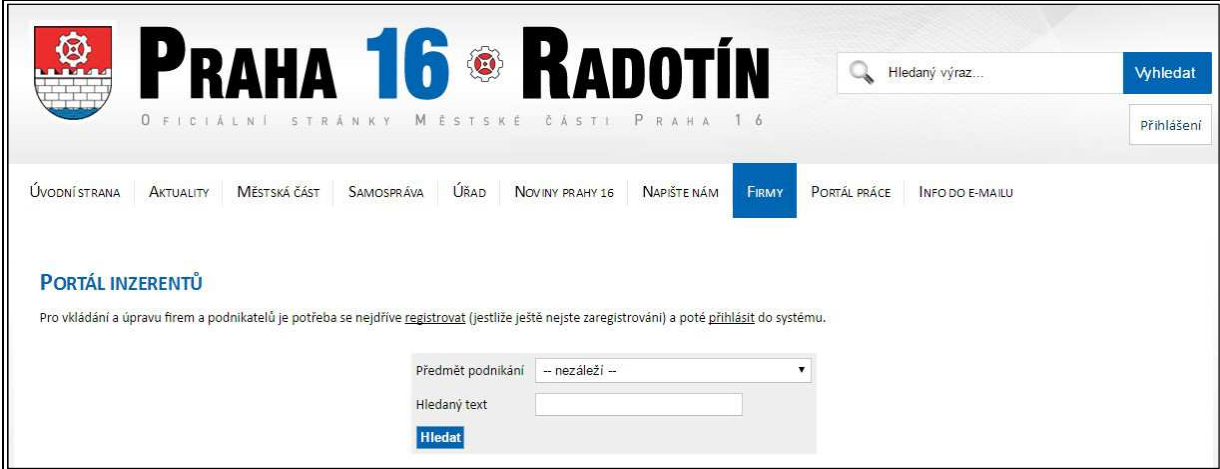

Vkládat údaje může každá firma či podnikatel, kteří v uplynulých 12 měsících inzerovali v Novinách Prahy 16.

Pro vkládání údajů je třeba se zaregistrovat. Registraci provedete kliknutím na tlačítko "registrovat" a zadáte potřebné údaje.

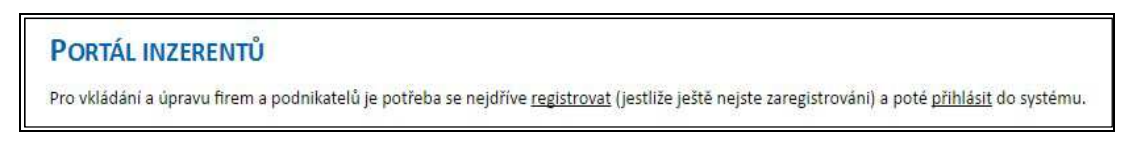

K registraci je třeba pouze uvedení jména, příjmení a hesla (včetně jeho ověření) a e-mailu, na nějž Vám bude zaslán aktivační odkaz:

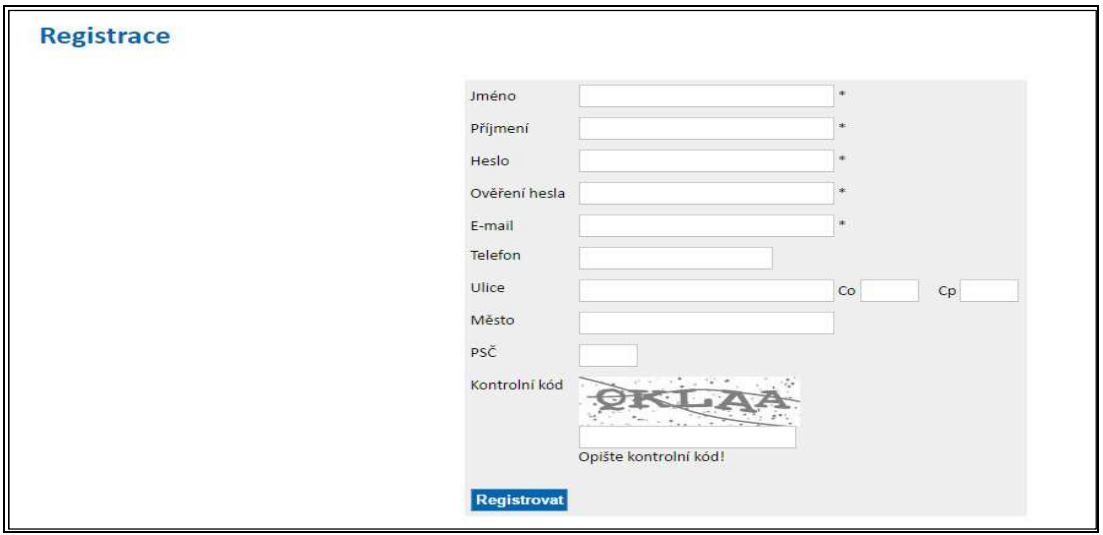

Text, který se objeví po správném vyplnění registrační tabulky:

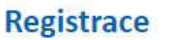

Děkujeme za Vaši registraci, na e-mailovou adresu Vám příjde odkaz pro aktivaci.

Potvrzovací e-mail s odkazem, na který je třeba kliknout. Jedině tak lze registraci dokončit a účet tak aktivovat:

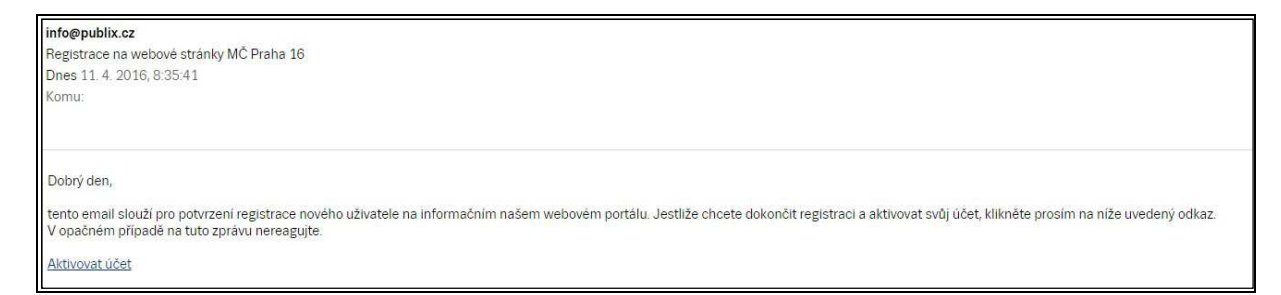

## Registrace je dokončena:

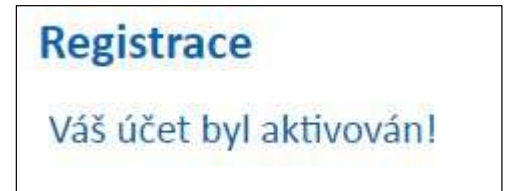

Pro vkládání údajů o firmě je třeba zvolit příkaz "Přihlášení":

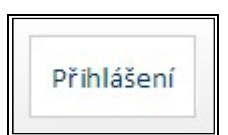

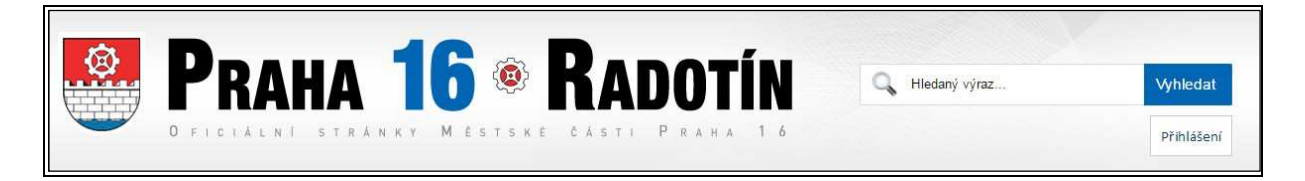

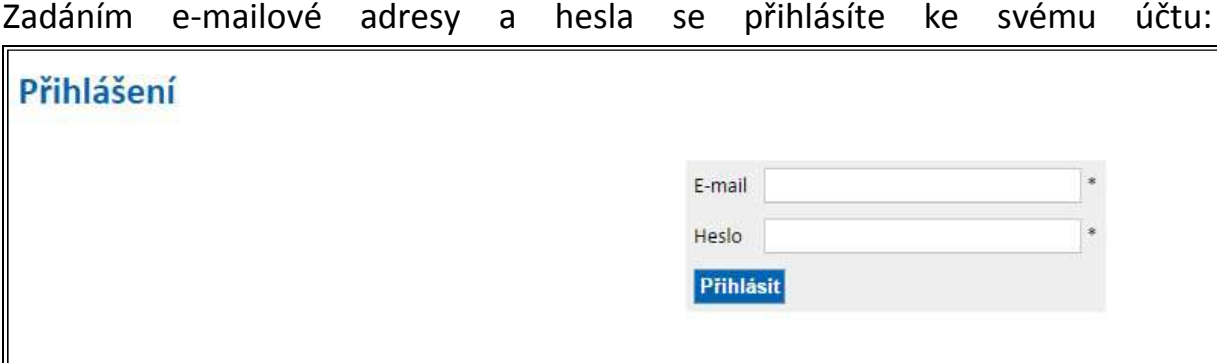

Po přihlášení zvolte příkaz "Vložit podnikatele (firmu)":

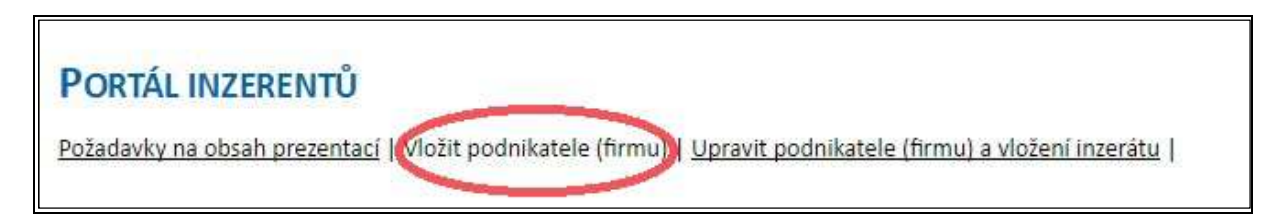

Před vložením údajů si, prosím, přečtěte Podmínky "Portálu inzerentů" a potvrďte je stiskem tlačítka "Souhlasím":

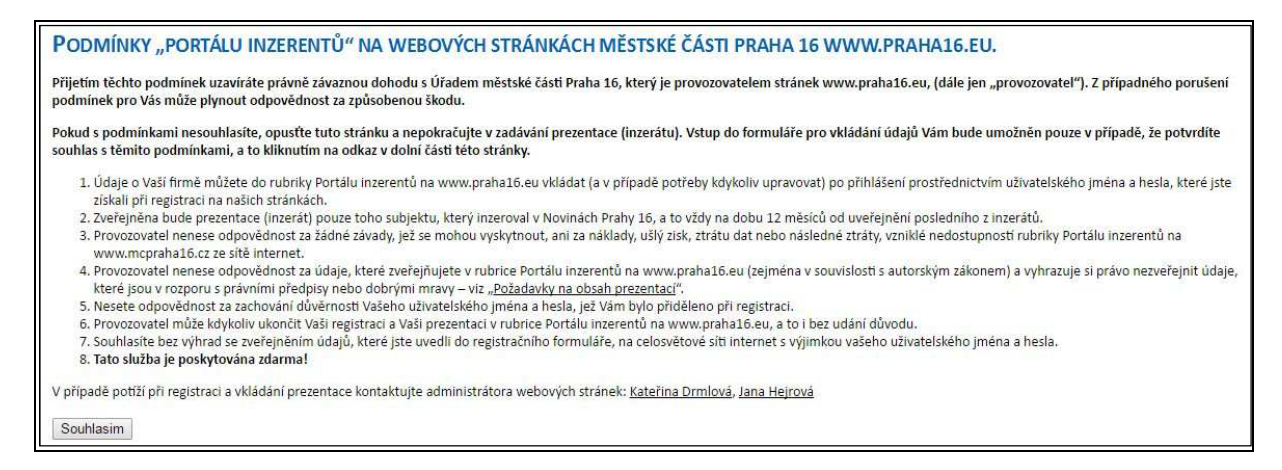

Vyplňte IČ, předmět podnikání z rolovacího menu, název firmy, adresu, telefon, e-mail, webovou stránku, otevírací hodiny. Připojit můžete i logo a další, max. 3 fotografie, případně i popis činnosti firmy.

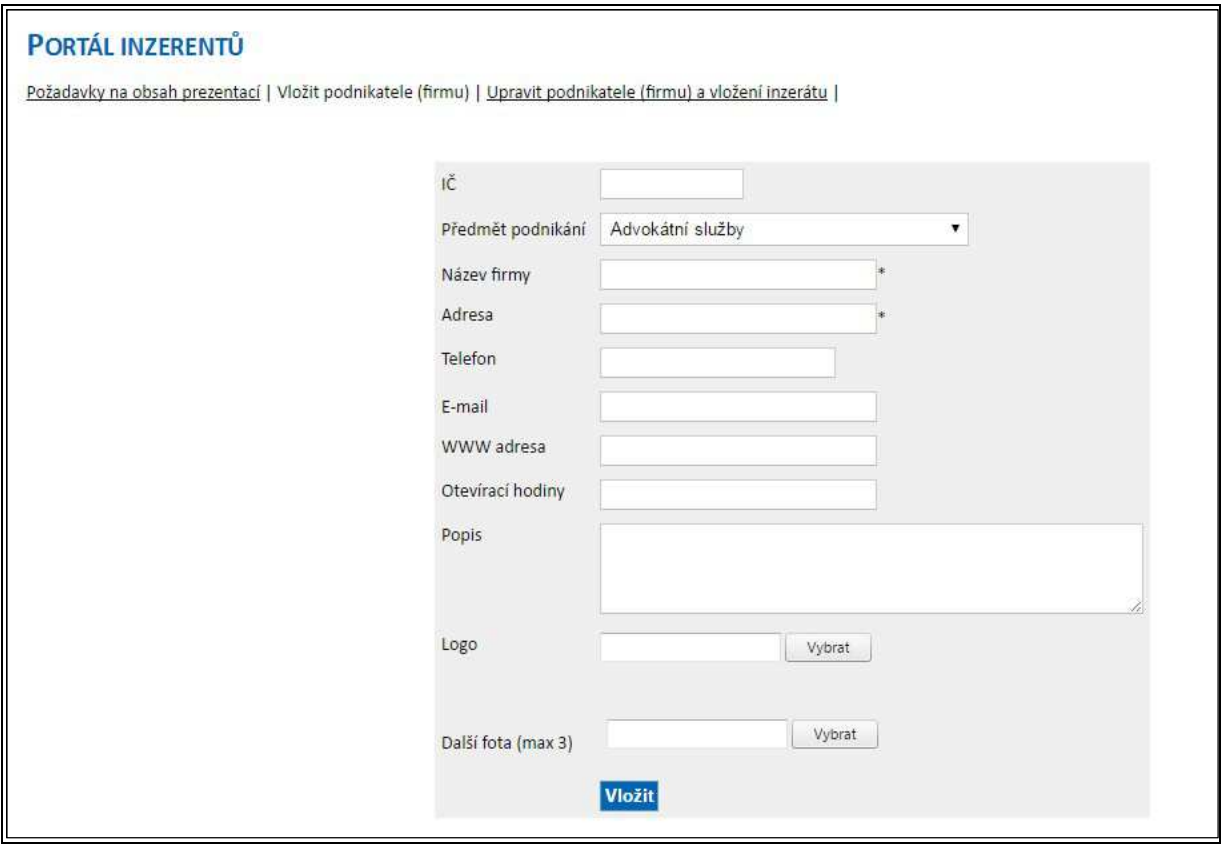

VAŠE FIRMA BYLA VLOŽENA, NYNÍ POČKEJTE NA POTVRZENÍ O VYSTAVENÍ, KTERÉ BUDE ODESLÁNO NA VAŠI E-MAILOVOU ADRESU.

Administrátorky stránek vložený zápis zkontrolují, a pokud záznam splní podmínky "Portálu inzerentů", vystaví jej. Na Vámi uvedenou e-mailovou adresu bude zasláno oznámení o vystavení Vaší firmy.

From: info@publix.cz [mailto:info@publix.cz] Sent: Monday, April 9, 2016 10:20 AM To: Subject: Vystavení vaší firmy Na www strankách Praha16.eu, byla vystavena vaše firma. Název: Adresa: Popis:

**Výsledný zápis** vypadá například takto:

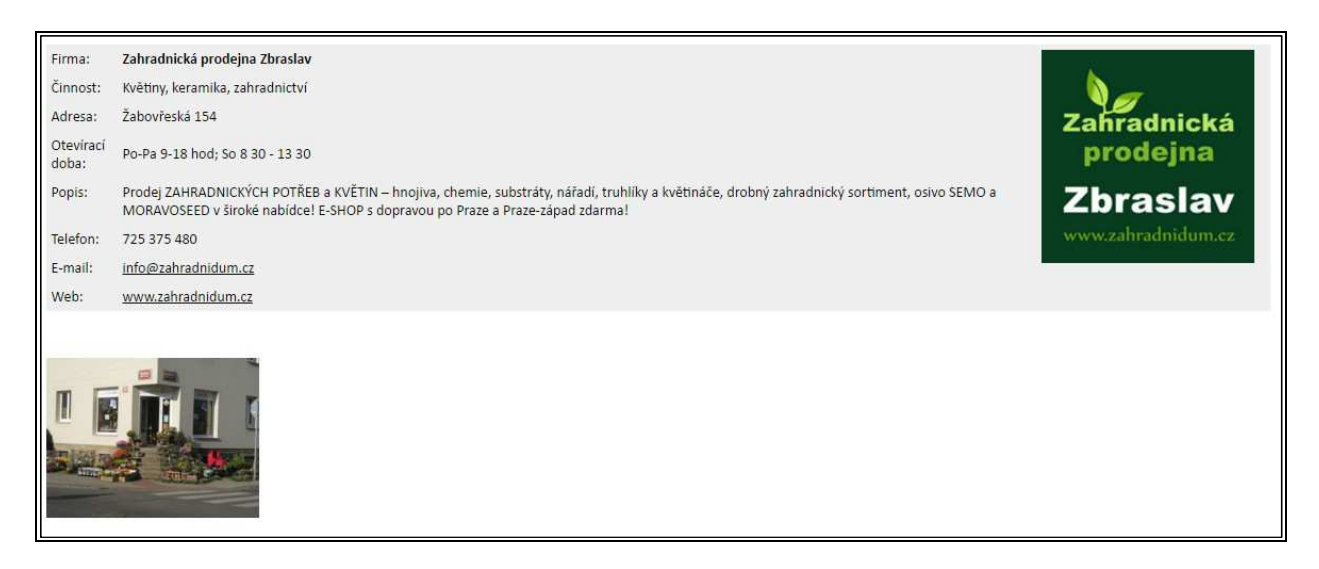

Zápis můžete volně editovat, nebo celý záznam smazat.

**V případě problémů**, prosím, kontaktujte editorky webových stránek, paní Kateřinu Drmlovou (e-mail: katerina.drmlova@praha16.eu) nebo Janu Hejrovou (e-mail: jana.hejrova@praha16.eu).